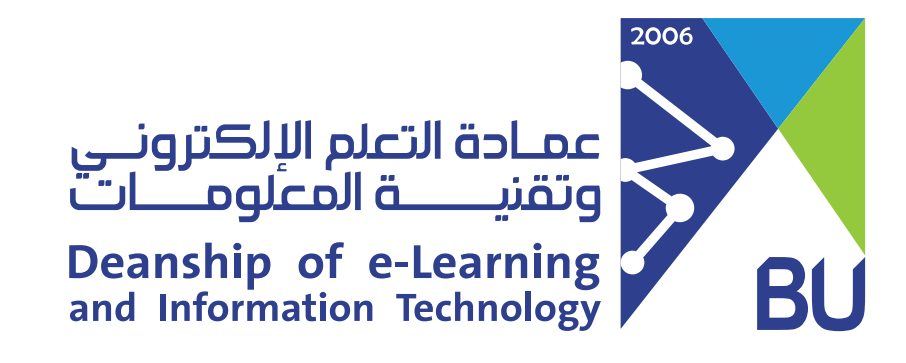

# **How to archive my Rafid course?**

**Archiving your course will help you to create a ZIP file of your course content that you can import to create a new course in Rafid later on if needed.**

**To archive your course:**

- **From "Control Panel" click on "Packages and Utilities"**  $\bullet$
- **Choose "Export/Archive Course"**

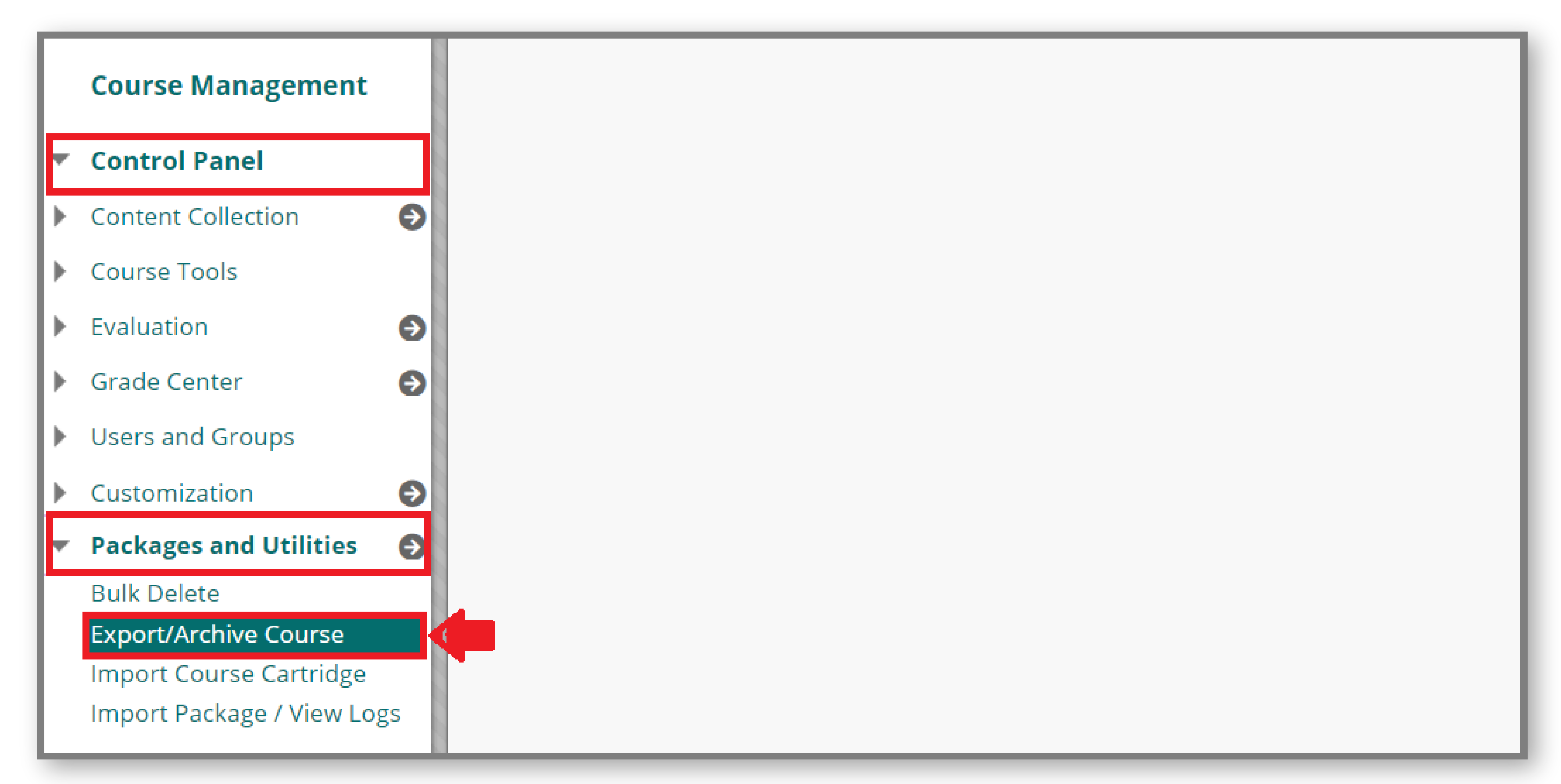

**Note: Don't unzip the exported package or delete files from the package, as the content won't be imported correctly.**

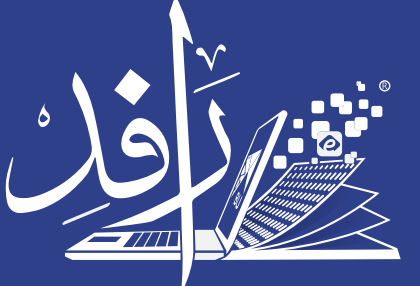

منظومة التعلم **Learning Platform** 

## **In the Export/Archive Course page, Select "Archive Course".**

### **Export/Archive Course**

Export Course creates a package of course content that can later be imported into the same course or a different course. Archive Course creates a permanent record of a course including all the content and user interactions available at the time the Archive is created. Export Common Cartridge creates a package that can be shared across learning management systems. You must have the proper permissions to perform these operations. More Help

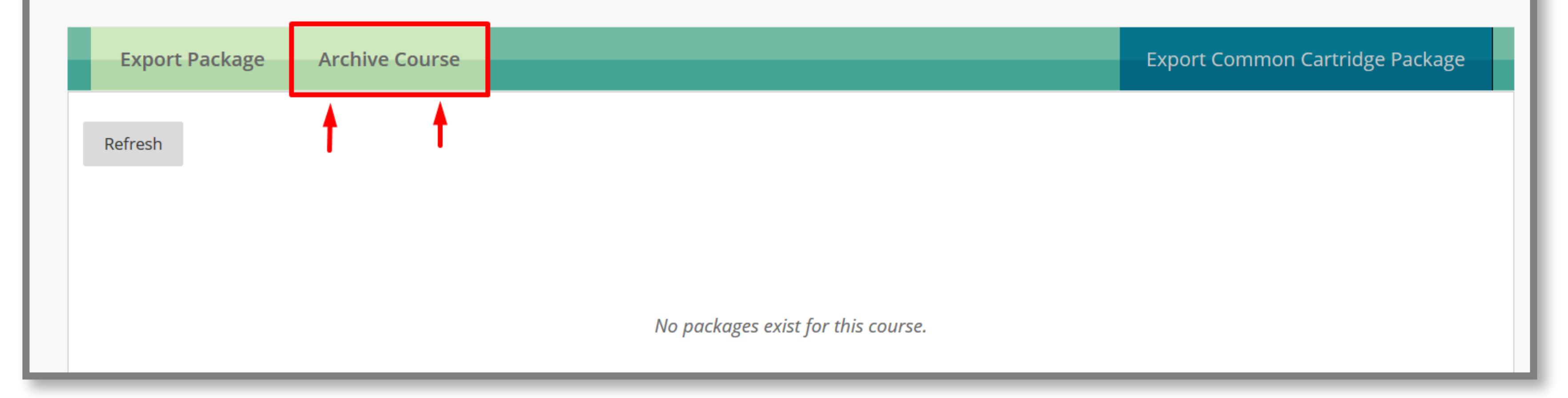

### **In the Archive Course page, select these options in Image:**

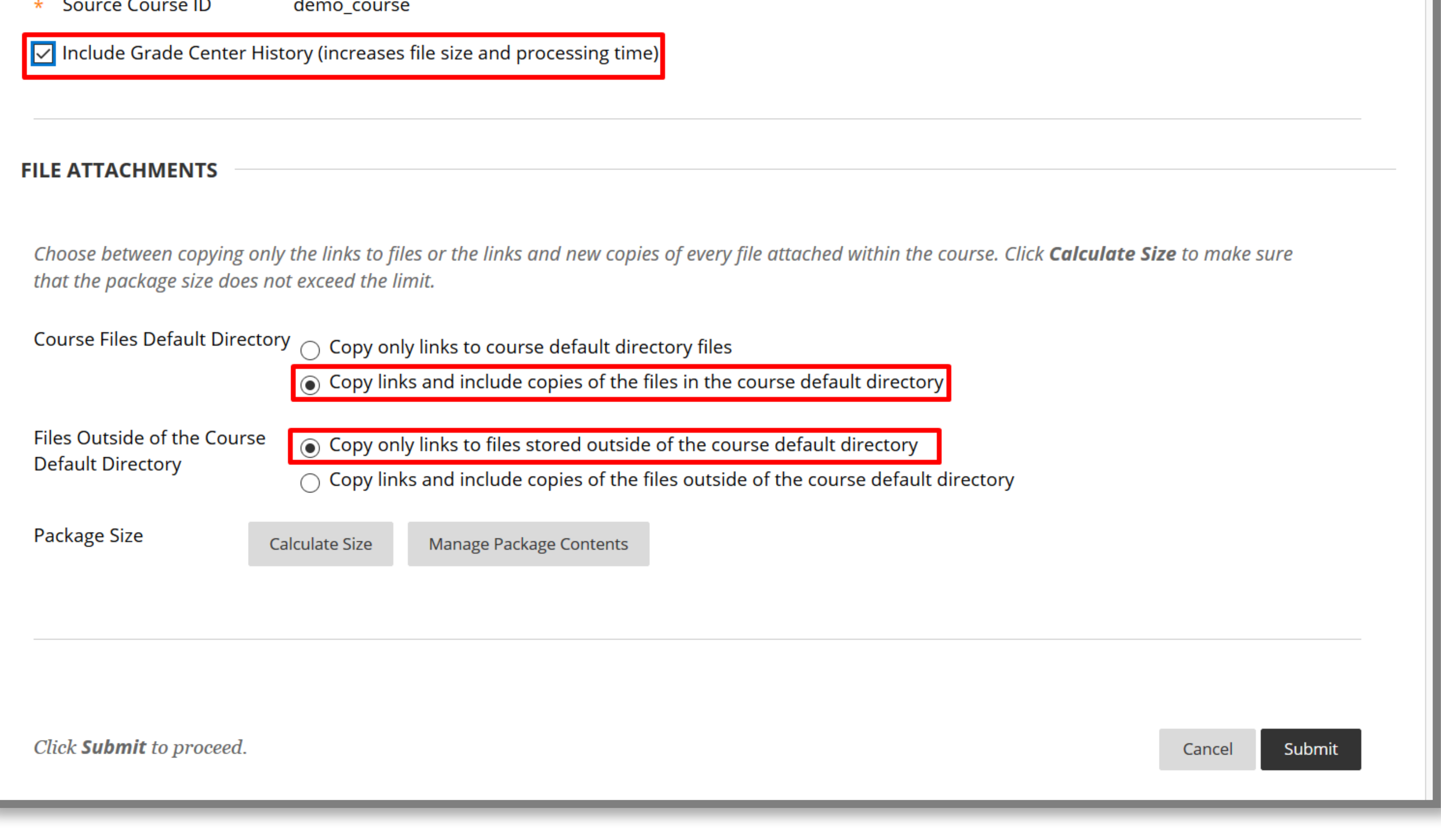

- **Click "Submit".**
- **On the Export/Archive Course page, Click "Refresh" until the ZIP file is showing down.**
- **Save the file in your desktop.**

**Export/Archive Course** 

Export Course creates a package of course content that can later be imported into the same course or a different course. and user interactions available at the time the Archive is created. Export Common Cartridge creates a package that can b permissions to perform these operations. More Help

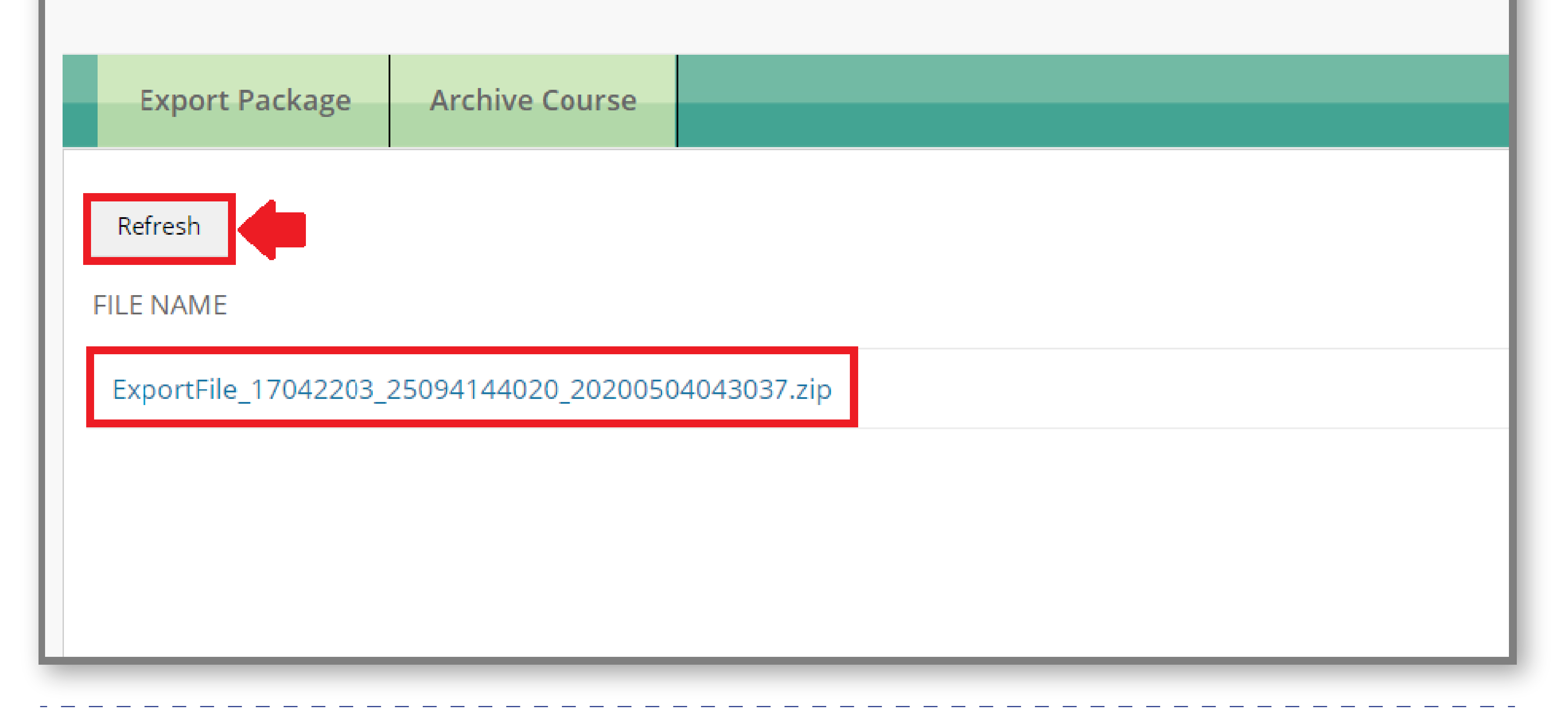